- **Oregon State** University Human Resource
- 1. Always notify the prospective employee that their **offer letter** is being sent via DocuSign. Use an email, text, phone, etc.
- 2. A security **access code** is not necessary. However, if a department prefers to use an access code, then that code should be shared via a telephone call.

## **B. Upload the Offer Letter**

Desktop

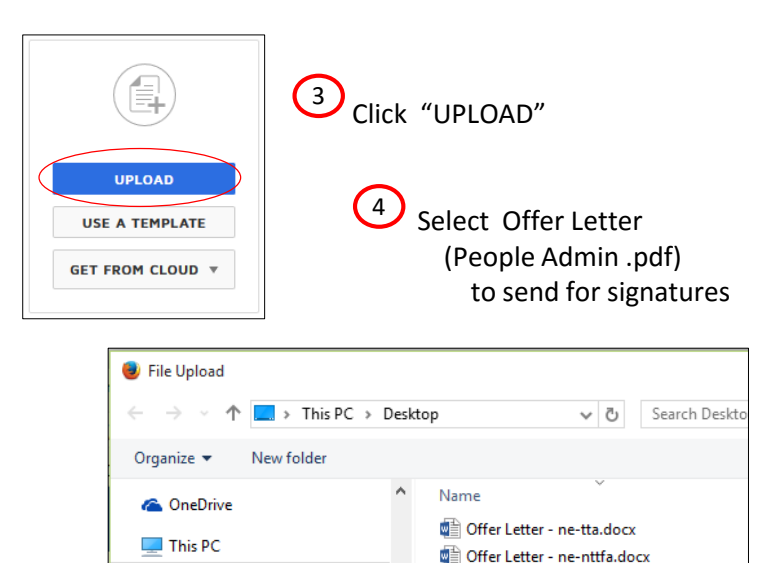

# **D. Add Selected Offer Letter template**

A ndse-user-guide.pdf

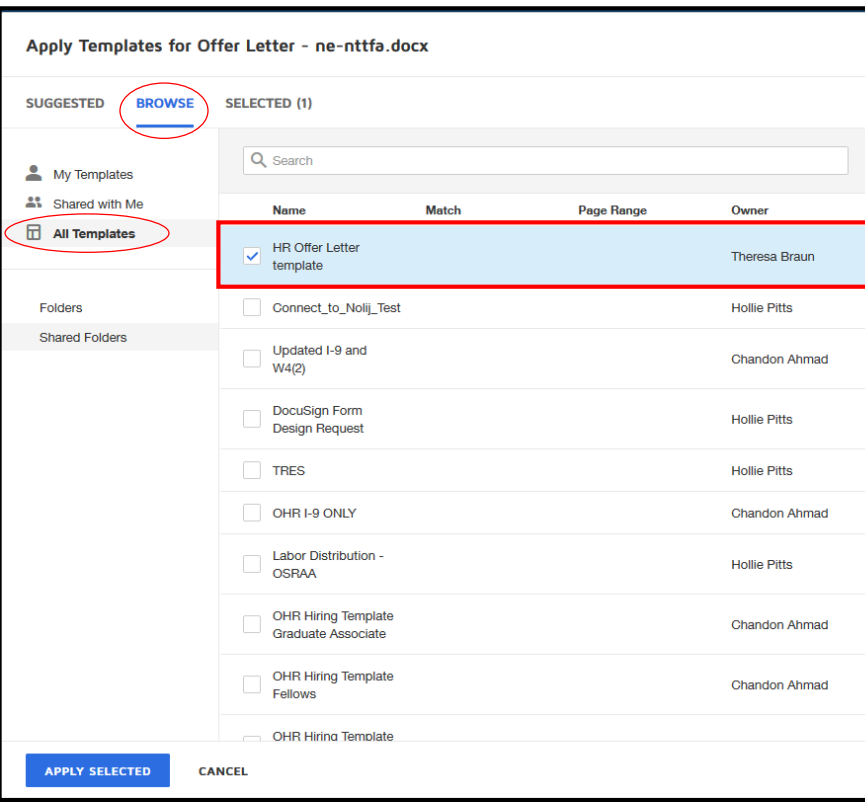

## **A. Start the Offer Letter DocuSign process**

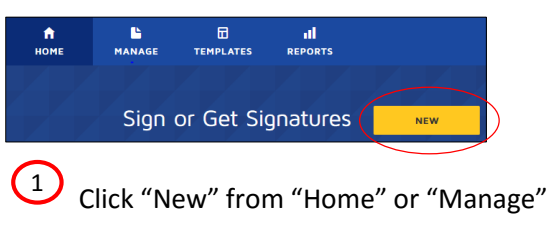

Click "Send an Envelope"  $\left( 2\right)$ 

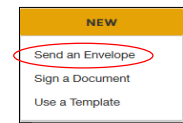

# **C. Apply the Offer Letter template**

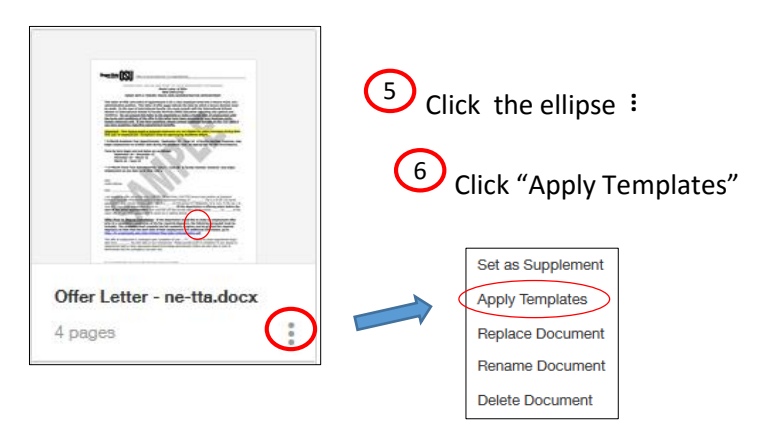

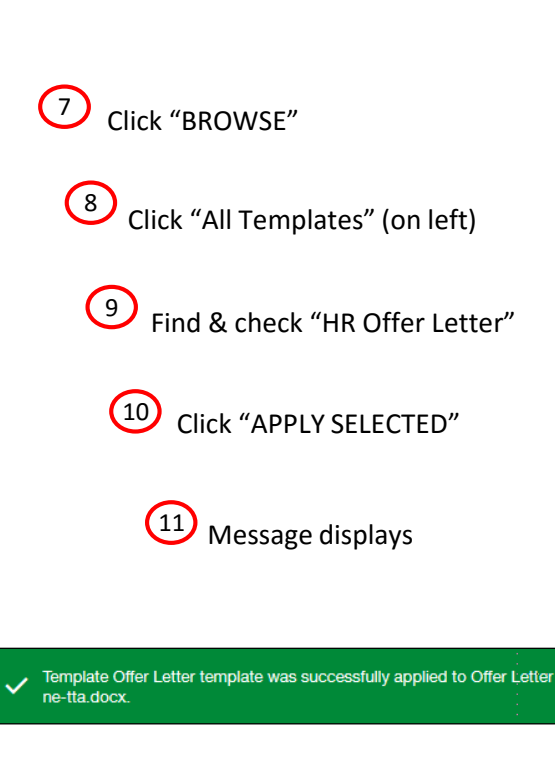

 $\overline{\mathbf{x}}$ 

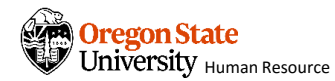

## **DocuSign – HR Offer Letter Template User Guide**

## **E. Complete Recipients Information**

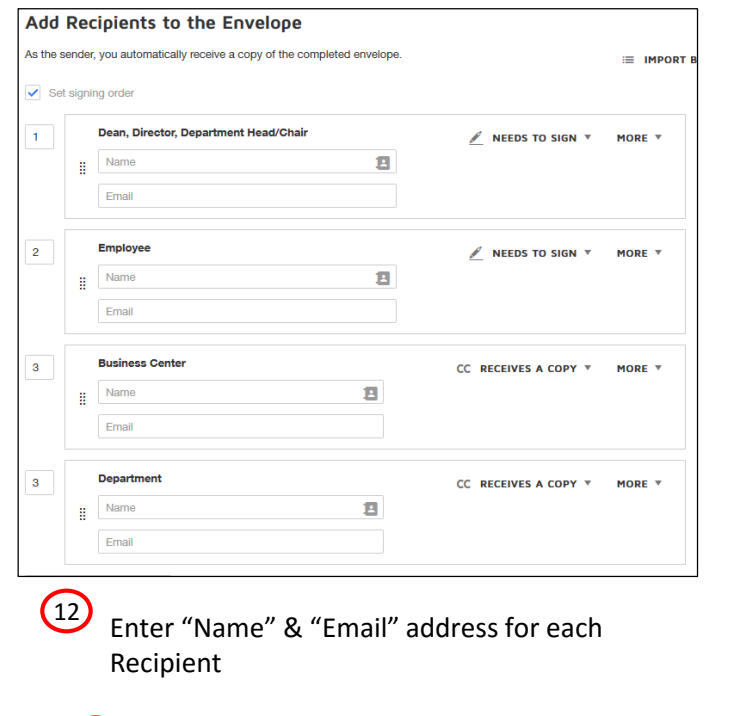

 $\frac{13}{2}$  Add / remove Recipients if needed

#### **F. Complete Recipient Messages**

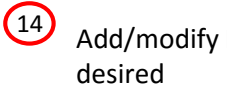

Add/modify Recipient messages, if

#### **Message to All Recipients**

Custom email and language for each recipient

To: Dean, Director,

Department Head/Chair

English (US)

Please DocuSign the Offer Letter

**Enter Message** 

15) Click "Next"

**HELP** OTHER ACTIONS **v**  NEXT >

 $\overline{\mathbf{v}}$ 

## **G. Send Offer Letter**

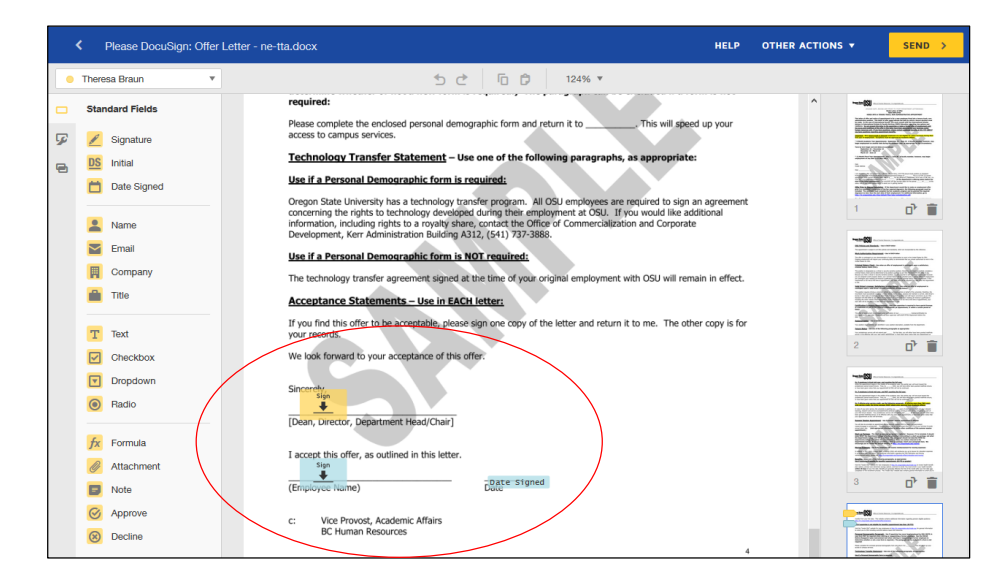

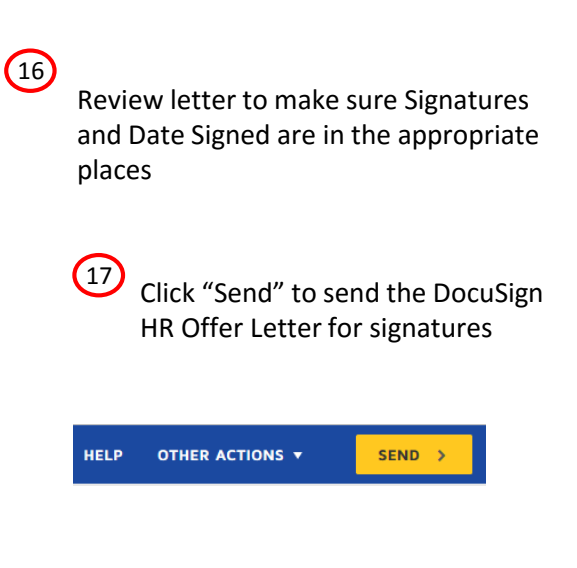